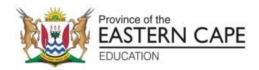

## NATIONAL SENIOR CERTIFICATE

**GRADE 11** 

## **NOVEMBER 2022**

## COMPUTER APPLICATIONS TECHNOLOGY P1 MARKING GUIDELINE (EXEMPLAR)

| NAME OF CANDIDATE: |            |      |    |    |    | GI | RADE: |  |
|--------------------|------------|------|----|----|----|----|-------|--|
| SIGNATUR           | E OF EDUCA | TOR: |    |    |    |    |       |  |
|                    | TOTAL      | Q1   | Q2 | Q3 | Q4 | Q5 | Q6    |  |
| MARKS:             | 150        | 28   | 12 | 41 | 38 | 20 | 11    |  |
|                    |            |      |    | l  |    |    |       |  |

This marking guideline consists of 11 pages.

**QUESTION 1** File Name: 1\_GirlChild **Total Q1: 28** 

|       | Total I no ramo. I_omonia                                           |          |  | · Otal          | Q1. 20 |  |  |
|-------|---------------------------------------------------------------------|----------|--|-----------------|--------|--|--|
| No.   | Criteria                                                            |          |  | Maximum<br>Mark |        |  |  |
| 1.1   | WordArt                                                             | 1        |  |                 |        |  |  |
|       | WordArt used. ✓                                                     |          |  |                 |        |  |  |
|       | Gold Accent colour 4 WordArt applied to the                         | 1        |  |                 |        |  |  |
|       | heading. ✓                                                          | I        |  | 3               |        |  |  |
|       | Bevel Relaxed Insert text effect applied to the                     |          |  |                 |        |  |  |
|       | heading. ✓                                                          | 1        |  |                 |        |  |  |
| 1.2   | Endnote                                                             | 1        |  |                 |        |  |  |
|       | Endnote added. ✓                                                    | 4        |  | 3               |        |  |  |
|       | Wingdings 70 symbol used as custom mark. ✓                          | 1        |  | 3               |        |  |  |
|       | Text 'Adapted2021' placed in the endnote. ✓                         | 1        |  |                 |        |  |  |
| 1.3   | Find and Replace COVID-19                                           | 1        |  |                 |        |  |  |
|       | Whole word replaced with Bold COVID-19. ✓                           | 1        |  | 3               |        |  |  |
|       | and underlined. ✓                                                   | ı        |  |                 |        |  |  |
|       | All THREE occurrences replaced. ✓                                   | 1        |  |                 |        |  |  |
| 1.4.1 | Bullets                                                             | 1        |  |                 |        |  |  |
|       | <ul> <li>Bullets inserted to the correct listed items. ✓</li> </ul> |          |  | 2               |        |  |  |
|       | Using 1Bullet.jpeg picture. ✓                                       | 1        |  |                 |        |  |  |
| 1.4.2 | Bullets                                                             |          |  | _               |        |  |  |
|       | Distance set 1.5 cm from the bullet. ✓                              | 1        |  | 1               |        |  |  |
| 1.5   | Hyperlink                                                           |          |  |                 |        |  |  |
|       | <ul> <li>Hyperlink removed from the picture. ✓</li> </ul>           | 1        |  | 1               |        |  |  |
| 1.6   | Style                                                               | 1        |  |                 |        |  |  |
|       | New Style GirlChild created. ✓                                      |          |  | 1               |        |  |  |
|       | Based on Heading 2 style. ✓                                         | 1        |  | 1               |        |  |  |
|       | <ul> <li>Formatted to small cap effect. ✓</li> </ul>                | 1        |  | 4               |        |  |  |
|       | Applied to the 3 subheadings under heading Facts                    |          |  | 1               |        |  |  |
|       | and figures. ✓                                                      | 1        |  |                 |        |  |  |
| 1.7   | Citation                                                            | 1        |  |                 |        |  |  |
|       | Citation inserted on the text "Rwanda" ✓                            | 1        |  | 1               |        |  |  |
|       | <ul> <li>New website source added ✓</li> </ul>                      | 1<br>  1 |  | 4               |        |  |  |
|       | Name of the source added. (UN.org) ✓                                |          |  | -               |        |  |  |
|       | URL added. ✓                                                        | 1        |  |                 |        |  |  |

| 1.8 | Page Orientation                                                        | 1 |      |  |
|-----|-------------------------------------------------------------------------|---|------|--|
|     | Page break inserted at the end of the document to                       | ı |      |  |
|     | add a new page. ✓                                                       | 1 | 3    |  |
|     | <ul> <li>Last page orientation set to landscape. ✓</li> </ul>           |   |      |  |
|     | 1GirlChild.jfif added to the page ✓                                     | 1 |      |  |
| 1.9 | Page numbering                                                          | 1 |      |  |
|     | <ul> <li>Outline Circle page numbering inserted at footer. ✓</li> </ul> | 1 |      |  |
|     | <ul> <li>Even pages left aligned ✓</li> </ul>                           | 1 | 4    |  |
|     | <ul> <li>and odd paged right aligned. ✓</li> </ul>                      |   |      |  |
|     | <ul> <li>Numbering on the first page is not showing ✓</li> </ul>        | 1 |      |  |
|     | Total for QUESTION 1                                                    |   | [28] |  |

**QUESTION 2** File Name: 2\_EntryForm **Total Q2: 12** 

| <b>No.</b> 2.1 | Criteria                                                          |   |     | num  | Candidate |
|----------------|-------------------------------------------------------------------|---|-----|------|-----------|
|                |                                                                   |   | Mar | 'K   | Mark      |
| 2.1            | Formatting                                                        | 1 |     |      |           |
|                | <ul> <li>Paper size changed to A3. ✓</li> </ul>                   | 4 |     | -    |           |
|                | <ul> <li>Orientation of paper changed to landscape. ✓</li> </ul>  | 1 |     | -    |           |
|                | Picture (trophy) flipped. ✓                                       | 1 |     | -    |           |
|                | <ul> <li>Picture (trophy) background removed. ✓</li> </ul>        | 1 |     | -    |           |
|                | Heading changed to WordArt. ✓                                     | 1 |     |      |           |
|                | <ul> <li>WordArt and Picture (trophy) grouped. ✓</li> </ul>       | 1 |     | 12   |           |
|                | Right tabs with leaders set at 13 cm. ✓                           | 1 |     |      |           |
|                | <ul> <li>For both Surname and Name. ✓</li> </ul>                  | 1 |     |      |           |
|                | <ul> <li>Form field check boxes set on Age. ✓</li> </ul>          | 1 |     |      |           |
|                | <ul> <li>Number format set on 0.00 for Amount Paid. ✓</li> </ul>  | 1 |     | •    |           |
|                | <ul> <li>Hotel added to Accommodation dropdown list. ✓</li> </ul> | 1 |     | -    |           |
|                | Red and Green colours used in page background. ✓                  | 1 |     |      |           |
|                | Total for QUESTION 2                                              |   |     | [12] |           |

**Total Q3: 41** 

QUESTION 3 File Name: 3\_Participant

| No.                 | Criteria                                                                                                    |             | aximum<br>Mark | Candidate<br>Mark |  |  |  |  |
|---------------------|----------------------------------------------------------------------------------------------------|-------------|----------------|-------------------|--|--|--|--|
| Ward Info worksheet |                                                                                                    |             |                |                   |  |  |  |  |
| 3.1.1               | <ul> <li>Font</li> <li>Font colour changed to any colour that will make font visible. (White, red etc.) ✓</li> </ul>                             | 1           | 1              |                   |  |  |  |  |
| 3.1.2               | <ul><li>Borders</li><li>Red outside border applied to the merged cell. ✓</li></ul>                                                               | 1           | 1              |                   |  |  |  |  |
| 3.2                 | <ul> <li>Alignment</li> <li>Row 7 heading set to bold. ✓</li> <li>Vertically and horizontally centred. ✓</li> </ul>                              | 1           | 2              |                   |  |  |  |  |
| 3.3                 | <ul> <li>Freeze Panes</li> <li>Row 7 frozen ✓</li> <li>All other text moves under row 7 when user scrolls up ✓</li> </ul>                        | 1           | 2              |                   |  |  |  |  |
| 3.4                 | D3 =Max(D8:D37) • Correct function: Max ✓ • Correct range: D8:D37 ✓                                                                              | 1           | 2              |                   |  |  |  |  |
| 3.5                 | Cell G4 =COUNTIF (G8:G37,"084*")  • Correct function: Countif ✓  • Correct range: G8:G37. ✓  • Correct criteria: 084* ✓                          | 1 1 1       | 3              |                   |  |  |  |  |
| 3.6                 | Cell H6 =COUNTBLANK (H8:H37)  • Correct function: Countblank ✓ • Correct range: H8:H37. ✓                                                        | 1           | 2              |                   |  |  |  |  |
| 3.7                 | Cell I8 =\$I\$6-H8  • Correct cells used. ✓ • Minus sign correctly used. ✓ • Correct use of absolute value. ✓ • Formula copied to other cells. ✓ | 1<br>1<br>1 | 4              |                   |  |  |  |  |
| 3.8                 | Cell J11 =1500-(I12+I11)  • 1500 ✓  • Minus sign. ✓  • Correct cells added. ✓  • Correct use of bracket. ✓                                       | 1<br>1<br>1 | 4              |                   |  |  |  |  |

| 0.0  | On different forms of the m                                                |   | 1    | T |
|------|----------------------------------------------------------------------------|---|------|---|
| 3.9  | Conditional formatting                                                     | 1 |      |   |
|      | <ul> <li>Criteria only BnBs ✓</li> <li>Dark green text and ✓</li> </ul>    | 1 | 3    |   |
|      | green fill applied ✓                                                       | 1 |      |   |
| 3.10 | Cell M6                                                                    | 1 |      |   |
|      | =SUMIF (M8:M37,"Whatif", I8:I37)                                           |   |      |   |
|      |                                                                            | 1 |      |   |
|      | Sumif function use. ✓      Sumif super NASANAZZ                            |   | 4    |   |
|      | <ul> <li>Criteria range: M8:M37 ✓</li> <li>Criteria: 'Whatif' ✓</li> </ul> | 1 |      |   |
|      | • Sum range: I8:I37 ✓                                                      | 1 |      |   |
| 3.11 | Cell P8                                                                    | 1 |      |   |
| 3.11 | =IF (H8<1,"Send email"," ")                                                | 1 |      |   |
|      | Correct function: IF ✓                                                     | 1 | 1    |   |
|      | Correct Criteria: H8<1 ✓                                                   |   | 4    |   |
|      | Correct output if criteria is true: Send email ✓                           | 1 |      |   |
|      | Correct output if criteria is false: " " ✓                                 | 1 |      |   |
| 3.12 | Graph                                                                      | 1 |      |   |
|      | Correct data used. ✓                                                       | 1 |      |   |
|      | 3D clustered graph created ✓                                               | 1 |      |   |
|      | <ul> <li>Chart Area formatted with any fill ✓</li> </ul>                   | 1 |      |   |
|      | <ul> <li>Gradient fill used in the chart area. ✓</li> </ul>                | 1 |      |   |
|      | <ul> <li>Data series formatted to full cone ✓</li> </ul>                   | 1 |      |   |
|      | Data labels with only the number of                                        | 1 | 10   |   |
|      | participants. ✓                                                            | 1 |      |   |
|      | <ul> <li>Inside tick marks added to the X axis ✓</li> </ul>                | 1 |      |   |
|      | Grade 10 filtered – not showing on graph. ✓                                |   |      |   |
|      | <ul> <li>Graph moved to the new sheet. ✓</li> </ul>                        | 1 |      |   |
|      | Sheet with the graph named My Graph. ✓                                     |   |      |   |
|      | Total for QUESTION 3                                                       |   | [41] |   |

**QUESTION 4** File Name: 4\_Learners **Total Q4: 38** 

| No.   | Criteria                                                                                                    | Ma                    | axim<br>Mark |   | Candidate<br>Mark |
|-------|----------------------------------------------------------------------------------------------------|-----------------------|--------------|---|-------------------|
| 4.1.1 | Upper case  • > in Surname field. ✓                                                                                                    | 1                     |              | 1 |                   |
| 4.1.2 | Formatting  • Field size 15 ✓                                                                                                    | 1                     |              | 1 |                   |
| 4.1.3 | <ul> <li>New Field</li> <li>New field inserted between Name and DOB ✓</li> <li>Called Image. ✓</li> <li>Field properties set to OLE OBJECT ✓</li> </ul>                                                                                                    | 1 1 1                 |              | 3 |                   |
| 4.1.4 | <ul> <li>Data Validation</li> <li>Between 01 January 2003 and 31 December 2005 criteria used ✓</li> <li>Suitable validation message applied ✓</li> </ul>                                                                                                    | 1                     |              | 2 |                   |
| 4.1.5 | Input Mask <ll\*99< td=""><td>1 1 1</td><td></td><td>3</td><td></td></ll\*99<>                                                                                                    | 1 1 1                 |              | 3 |                   |
| 4.1.6 | <ul> <li>Lookup value</li> <li>Lookup value property used ✓</li> <li>BnB, Lodge and Hotel ALL entered in the list. ✓</li> </ul>                                                                                                    | 1                     |              | 2 |                   |
| 4.2   | <ul> <li>Form: Participants Form</li> <li>Form created with the following fields: Surname, Name, Grade and Accommodation. ✓</li> <li>Label created in form header with learner's name. ✓</li> <li>Shadowed border added around the label. ✓</li> <li>Today's date entered as a field in the form footer. ✓</li> <li>Action button inserted in the form footer ✓</li> <li>Form operation is to close the form ✓</li> </ul> | 1<br>1<br>1<br>1<br>1 |              | 6 |                   |

| 4.3 | Query 4_3                                                                                                    |   |      |  |
|-----|----------------------------------------------------------------------------------------------------|---|------|--|
|     | 1                                                                                                    | 1 |      |  |
|     | Field: Sumame V Name DOB Grade Cell Number Table: Participants Participants Participants Participants Participants |   |      |  |
|     | Sort   Ascending                                                                                                   | 1 |      |  |
|     |                                                                                                    | 1 |      |  |
|     | Fields used: Surname, Name, DOB, Grade and Cell                                                                    | 1 | 6    |  |
|     | Number fields only. ✓  ■ DOB Criteria - between #2004/01/01# ✓ And                                                 | ' |      |  |
|     | #2004/12/31# <b>√</b>                                                                                              | 1 |      |  |
|     | <ul> <li>Grade criteria: 10 ✓ Or 11 ✓</li> <li>Query sorted is ascending order of Surname field ✓</li> </ul>       | ' |      |  |
|     | Query softed is ascertaing order of Surfiame field                                                                 | 1 |      |  |
| 4.4 | Query 4_4                                                                                                    | 1 |      |  |
|     | Criteria on Cell Number: Like "073*" Or Like "083*" ✓                                                              | 1 |      |  |
|     | Criteria on Registration Fee: >= ✓                                                                                 | , | 4    |  |
|     | <ul> <li>300√</li> <li>Cell Number field does not show. √</li> </ul>                                               | 1 |      |  |
| 4.5 | Report 4_6                                                                                                    | 1 |      |  |
| 1.0 | Nopole 4_0                                                                                                    | • |      |  |
|     | Fields used: Accommodation and Catering fields not                                                                 | 1 |      |  |
|     | <ul> <li>included. ✓</li> <li>Report is grouped according to Grade and ✓</li> </ul>                                | 1 |      |  |
|     | <ul> <li>Then according to Town. ✓</li> </ul>                                                                      | 1 |      |  |
|     | <ul> <li>Sorted according to Surname field. ✓</li> </ul>                                                           |   |      |  |
|     | <ul> <li>Orientation set to landscape. ✓</li> </ul>                                                                | 1 | 9    |  |
|     | <ul> <li>Heading of report changed to 'Report Girl Child'. ✓</li> </ul>                                            | 1 |      |  |
|     |                                                                                                    | 1 |      |  |
|     |                                                                                                    |   |      |  |
|     | • = count (*) ✓                                                                                                    | 1 |      |  |
|     | Suitable description for calculated field. ✓                                                                       | 1 |      |  |
|     | Total for QUESTION 4                                                                                               |   | [38] |  |

QUESTION 5 File Name: 5\_Leadership Games Total Q5: 20

- This question should be marked from the HTML code.
- Numerical attribute values do not need to be in inverted commas.

| No. | Criteria                                                                                                    |         |  | Maximum<br>Mark |  |  |
|-----|----------------------------------------------------------------------------------------------------|---------|--|-----------------|--|--|
| 5.1 | Title <title> Girl Child </title> Title tag added to Girl Child. ✓                                                                                                    | 1       |  | 1               |  |  |
| 5.2 | Formatting <font face="Book Antiqua" size="4"> <i> </i> </font> • Font size set to 4. ✓  • Font set to Book Antiqua. ✓  • Paragraph is in italics. ✓  • Applied to whole paragraph. ✓                                                                 | 1 1 1 1 |  | 4               |  |  |
| 5.3 | Format Picture <center><img alt="IMAGE" height="100" src="Mine field.jpg" width="100"/></center> • Search (src) tag fixed. ✓  • Width and height of picture set to 100 ✓  • Picture is centred. ✓  • Alternative tag used if picture does not show. ✓ | 1 1 1 1 |  | 4               |  |  |
| 5.4 | Line <hr color="ff0000" width="80%"/> • Line colour is red. ✓  • Line width is 80%. ✓                                                                                                    | 1       |  | 2               |  |  |
| 5.5 | List <ol type="I"> <li><li></li> <ol> <li>ul tag changed to ol tag. ✓</li> <li>Type set to Capital Roman figures. ✓</li> <li>li tags used for list items. ✓</li> </ol></li></ol>                                                                      | 1 1 1   |  | 3               |  |  |

| 5.6 | Border <img height<="" src="Human Knot.jpg" th="" width="60"/> <th></th> <th></th> <th></th> |   |      |  |
|-----|----------------------------------------------------------------------------------------------|---|------|--|
|     | = 60 border = 2>                                                                             | 1 | 2    |  |
|     | Border tag used. ✓                                                                           | 1 |      |  |
|     | set to 2. ✓                                                                                  |   |      |  |
| 5.7 | Links                                                                                        | 1 |      |  |
|     | <a href="&lt;/td"><td></td><td></td><td></td></a>                                            |   |      |  |
|     | "https://www.gov.za/InternationalDayoftheGirl                                                |   |      |  |
|     | Child2021"> Go to Website                                                                    | 1 | 3    |  |
|     | Anchor tags used correctly. ✓                                                                | • |      |  |
|     | To the websitegov.za✓                                                                        |   |      |  |
|     | <ul> <li>Applied to the hyperlink text Go to website. ✓</li> </ul>                           | 1 |      |  |
|     | Closing tag(s) or triangular brackets and correct nesting. ✓                                 | 1 | 1    |  |
|     | Total for QUESTION 5                                                                         |   | [20] |  |

QUESTION 6 File Name: 6\_Export and 6\_Merge Info Total Q5: 11

| No.   | Criteria                                                                                                    |                  | Maximu<br>Mark |      | Candidate<br>Mark |
|-------|----------------------------------------------------------------------------------------------------|------------------|----------------|------|-------------------|
| 6.1.1 | <ul> <li>Margins</li> <li>Left and Right margins set to 0.3 cm. ✓ (Or can use Page Break Preview or Scalefit to page 91%)</li> </ul>                                                                                                    | 1                |                | 1    |                   |
| 6.1.2 | <ul><li>Page layout</li><li>Spreadsheet horizontally centred on page. ✓</li></ul>                                                                                                    | 1                |                | 1    |                   |
| 6.1.3 | Page layout  • Row 1 set to Rows repeat at top. ✓                                                                                                    | 1                |                | 1    |                   |
| 6.1.4 | <ul> <li>Filtering</li> <li>Data filtered. ✓</li> <li>Only participants from Lady Frere are displayed. ✓</li> </ul>                                                                                                    | 1                |                | 2    |                   |
| 6.1.5 | <ul><li>PDF</li><li>Spreadsheet saved as 6_Export. ✓</li></ul>                                                                                                    | 1                |                | 1    |                   |
| 6.2   | <ul> <li>Mail Merge</li> <li>Mail merge done on an envelope. ✓</li> <li>6_Merge Info spreadsheet used as source document. ✓</li> <li>Surname, Name and Town field used as merged fields. ✓</li> <li>Recipient list sorted in ascending order of Surname field. ✓</li> <li>30 complete merged enveloped saved as 6_Merged_Envelopes. ✓</li> </ul> | 1<br>1<br>1<br>1 |                | 5    |                   |
|       | Total for QUESTION 6                                                                                                    |                  |                | [11] |                   |
|       | TOTAL:                                                                                                    |                  |                | 150  |                   |